# **Herramienta de visualización SCORE analytics**

#### **Resumen**

La Universidad del Rosario y el Consejo Privado de Competitividad presentan cada año el Índice Departamental de Competitividad y el Índice de Competitividad de Ciudades, diseñados para evaluar diversos aspectos como el entorno económico, la infraestructura, la educación, la innovación, entre otros, con el fin de obtener una imagen de la competitividad de los diferentes territorios en Colombia para la elaboración de políticas públicas y estrategias que promuevan el desarrollo.

Estos son una adaptación del Índice Global de Competitividad (GCI, por sus siglas en inglés) del Foro Económico Mundial (WEF, por sus siglas en inglés). Se componen en un 100 % por indicadores "duros", es decir cuantitativos, no de percepción, y que provienen de fuentes oficiales del orden nacional. La medición se realiza mediante 108 indicadores distribuidos en 13 pilares y agrupados en 4 factores que evalúan la competitividad de los 32 departamentos y la ciudad capital, Bogotá, así como las 7 áreas metropolitanas y 25 ciudades principales del país.

Desde el Centro de Estudios para la Competitividad Regional (SCORE) de la Universidad del Rosario, se creó una herramienta para la visualización de los resultados obtenidos con los índices que permita a los usuarios interesados en esta información, comprender y analizar las principales ventajas competitivas y oportunidades de mejoras que tienen los territorios.

#### **Abstract**

The Universidad del Rosario and the Private Competitiveness Council present each year the Departmental Competitiveness Index and the Cities Competitiveness Index, an initiative designed to evaluate various aspects such as the economic environment, infrastructure, education, innovation, among others, in order to obtain a picture of the competitiveness of the different territories of the country for the development of public policies and strategies that promote development.

These are an adaptation of the Global Competitiveness Index (GCI) of the World Economic Forum (WEF). They are made up of 100% "hard" indicators, not of perception, and come from official national sources. The measurement is made through 108 indicators distributed in 13 pillars and grouped in 4 factors that evaluate the competitiveness of the 32 departments and the city of Bogota D.C., as well as the 7 metropolitan areas and 25 main cities of the country.

From the Center of Studies for Regional Competitiveness - SCORE of the Universidad del Rosario, a tool was created for the visualization of the results obtained with the Indices that allows users interested in this information to understand and analyze the main competitive advantages and opportunities for improvement that the territories have.

#### **Desarrollo del Proyecto**

Para la construcción del Índice Departamental de Competitividad (IDC) y el Índice de Competitividad de Ciudades (ICC), lo primero que se debe hacer es recopilar la información de las diferentes fuentes de orden nacional que contengan los datos a nivel departamental y municipal, con esto se elabora la conceptualización de cada indicador y se establece su forma de cálculo.

Dado a que estos índices cuentan con un total de 108 indicadores cada uno y se realiza una medición anual (primer semestre del año el IDC y segundo semestre del año el ICC), para esto fue necesario automatizar los procesos de cálculo, haciendo uso del lenguaje de programación R donde se crea un código para cada indicador con la transformación y procesamiento de datos, para aplicar la fórmula de cálculo del indicador. Esto también fue de gran ayuda, dado que se manejan grandes bases de datos y con la programación se puede trabajar de forma más eficiente esta información.

Luego de tener los resultados para todos los indicadores, lo siguiente es imputar algunos valores faltantes (solo para indicadores específicos) mediante la técnica estadística de Análisis de Componentes Principales (ACP) que nos ayudan a buscar las relaciones subyacentes entre las variables y así poder predecir los valores faltantes.

A continuación, debido a que se utiliza una normalización máx-mín para obtener un puntaje de 0 a 10 en los resultados, se realiza una técnica estadística llamada "Winsorización" que consiste en mitigar el efecto de los valores atípicos en cada indicador, reemplazando los valores superiores al percentil 95 con el valor en el percentil 95. Esto ayuda a reducir el impacto de los valores atípicos en los resultados de análisis estadísticos, lo que podría afectar la normalización.

Por último, para obtener los puntajes por subpilares, pilares y el puntaje general del índice, se hace uso de un análisis de los resultados de los indicadores, agrupándolos y obteniendo el promedio de estos para además conocer su ranking y como se encuentra respecto a los demás territorios del país.

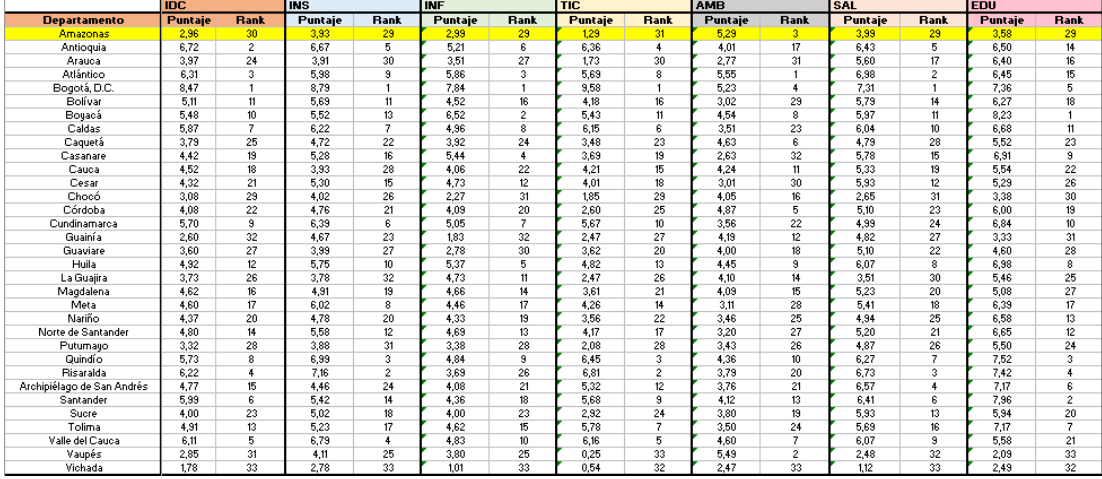

*Imagen 1. Tabla de resultados de los índices.*

Mediante la elaboración del IDC e ICC, el interés por parte de diferentes entidades y agentes territoriales, miembros de la academia y ciudadanía en general es conocer y entender de manera más precisa la metodología y los resultados. Se vio la necesidad de crear una herramienta dinámica donde fuera un poco más intuitivo la exploración de la información para observar tendencias, correlaciones y el progreso a través de los años de los territorios de interés.

La herramienta cuenta con 4 pestañas en la parte superior que permiten navegar por la herramienta interactiva.

*Imagen 2. Pestaña de Inicio, SCORE analytics*

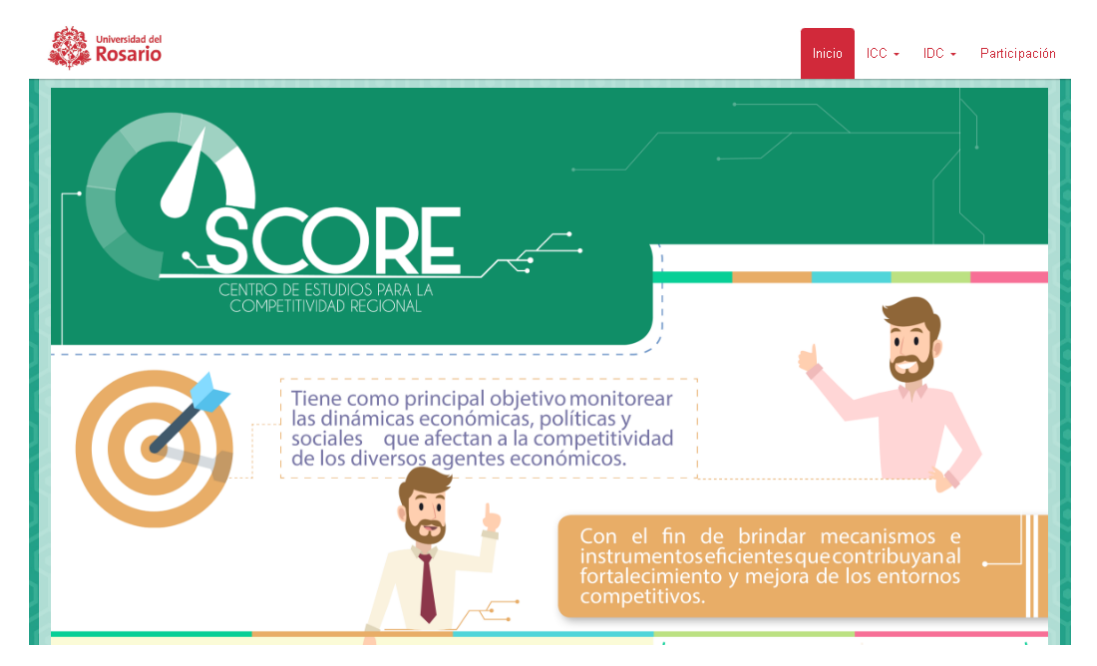

En las pestañas de ICC e IDC se despliega una lista con 3 opciones: Perfiles, Focalización y Simulador.

#### **Perfiles**

En esta sección, se puede seleccionar el periodo del cuál se quiere observar la información, así como la ciudad o departamento y el pilar de interés. Esta sección tiene 4 pestañas de elección donde se pueden ver resultados (que viene como predeterminada), indicadores, un comparativo territorial y un análisis de desempeño. Para cada territorio se podrá observar una información general de este, como la población, el valor agregado, el PIB, entre otros. Luego se encuentra un gráfico de barras donde se muestran los puntajes por pilar y el general ubicando el promedio nacional, esto con el fin de conocer donde se encuentra respecto a los valores nacionales. A medida que se explora el gráfico con el puntero, se pueden observar los valores para cada barra y punto que se encuentran allí.

En la parte superior de cada sección se encuentra un tutorial que explica como hacer uso de la herramienta.

*Imagen 3. Primera vista de la sección Perfiles.*

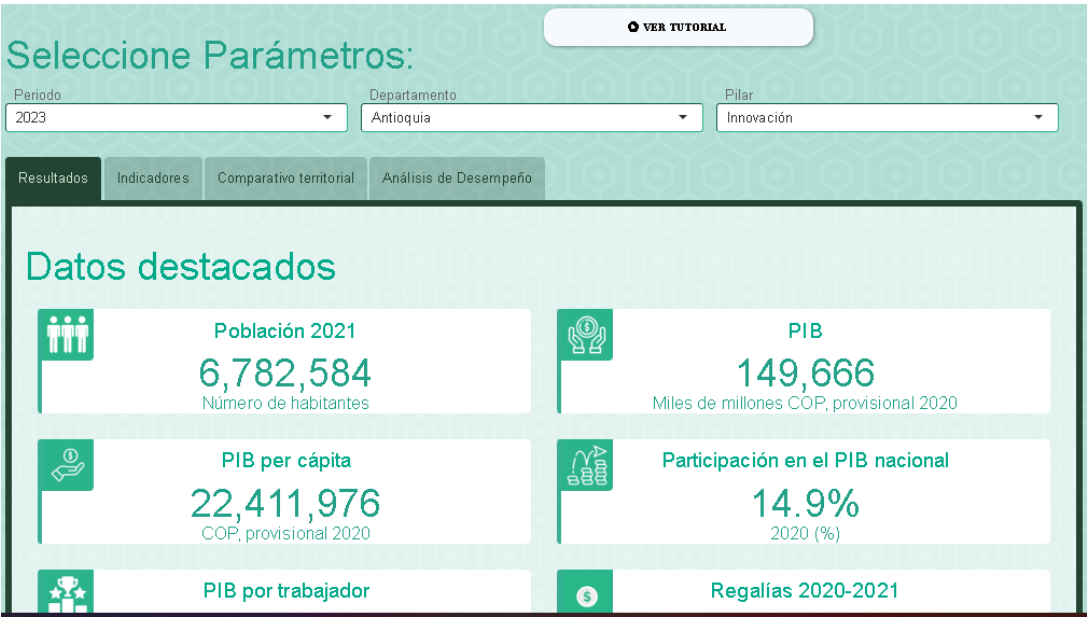

*Imagen 4. Gráfico puntaje IDC 2023 para el departamento de Antioquia.*

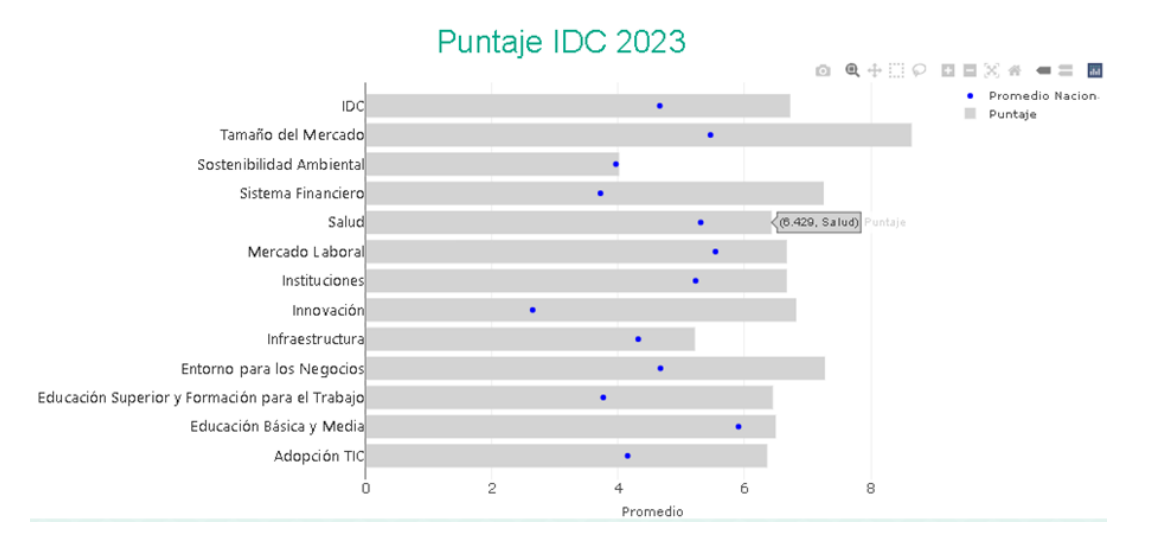

Luego viene un gráfico de puntos, donde se observa la diferencia de posición respecto al año anterior del que se está haciendo la observación. Para terminar esta pestaña con una tabla que indica el pilar, su puntaje y posición, qué territorio es el mejor y peor en cada uno y el cambio de posición en el ranking que se obtuvo.

*Imagen 5. Tabla Desempeño Departamental.*

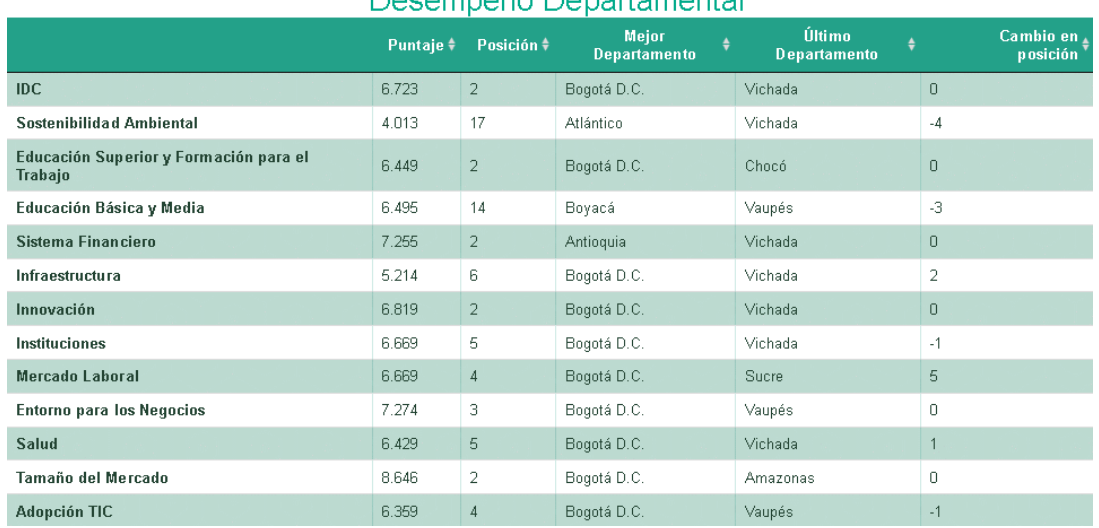

Docompoño Dopartamontal

En la pestaña de indicadores de esta sección, se pueden observar los resultados para cada uno de los indicadores que conforman el pilar que se quiere observar, donde se muestran los nombres, el puntaje y la posición en el ranking, como la información de los subpilares.

*Imagen 6. Vista pestaña Indicadores.*

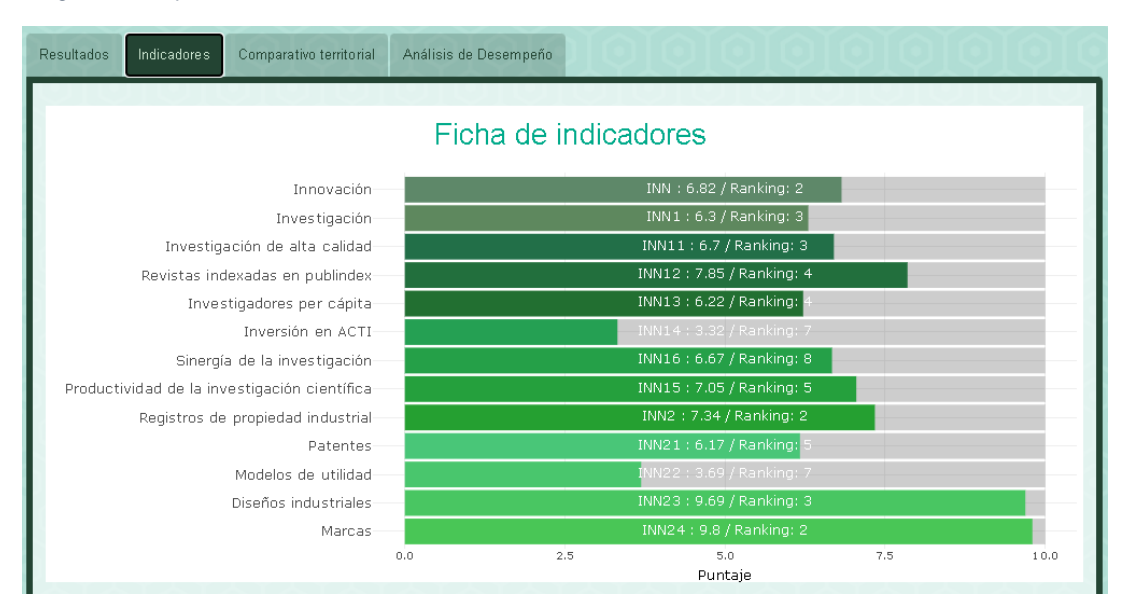

En la pestaña Comparativo territorial, se puede observar un gráfico de barras por indicador donde se resalta la posición del territorio observado e indica donde se encuentra respecto a los demás. Adicional a esto, en la parte superior del gráfico se encuentra un botón donde se puede ver la descripción del cálculo del indicador y la fuente de donde se obtuvieron los datos para su elaboración, y al interactuar con el gráfico se pueden ver los valores de cada barra.

#### *Imagen 7. Vista pestaña Comparativo territorial.*

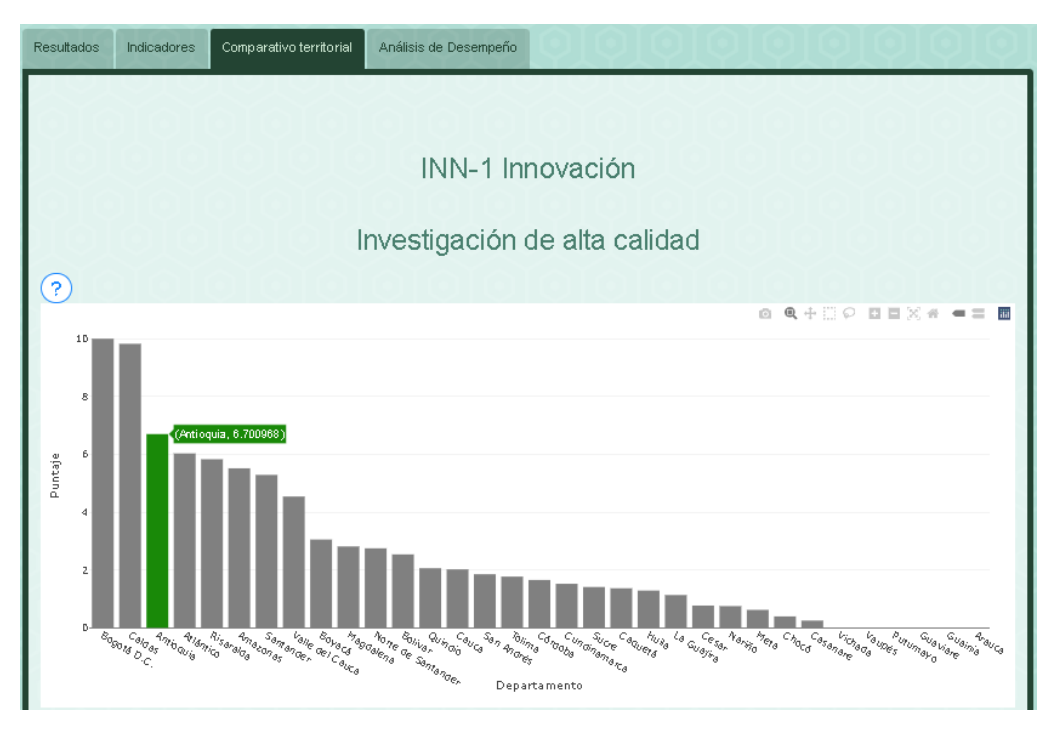

*Imagen 8. Vista botón de información para cada indicador.*

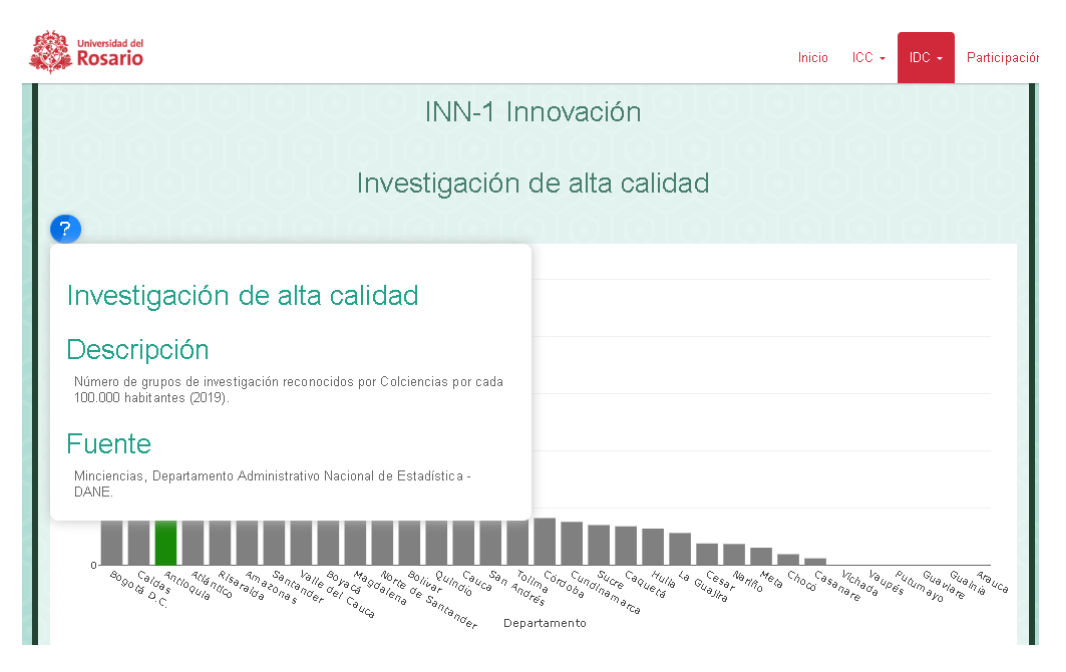

En la pestaña de Análisis de Desempeño, se realiza un modelo utilizando los resultados obtenidos en los años anteriores para analizar los resultados obtenidos en el año de observación y categorizar los puntajes según su desempeño, indicando si tuvo un desempeño alto o bajo según lo esperado. Al interactuar con el gráfico, se puede observar la diferencia que tuvo el indicador con el resultado esperado.

*Imagen 9. Vista pestaña Análisis de Desempeño*

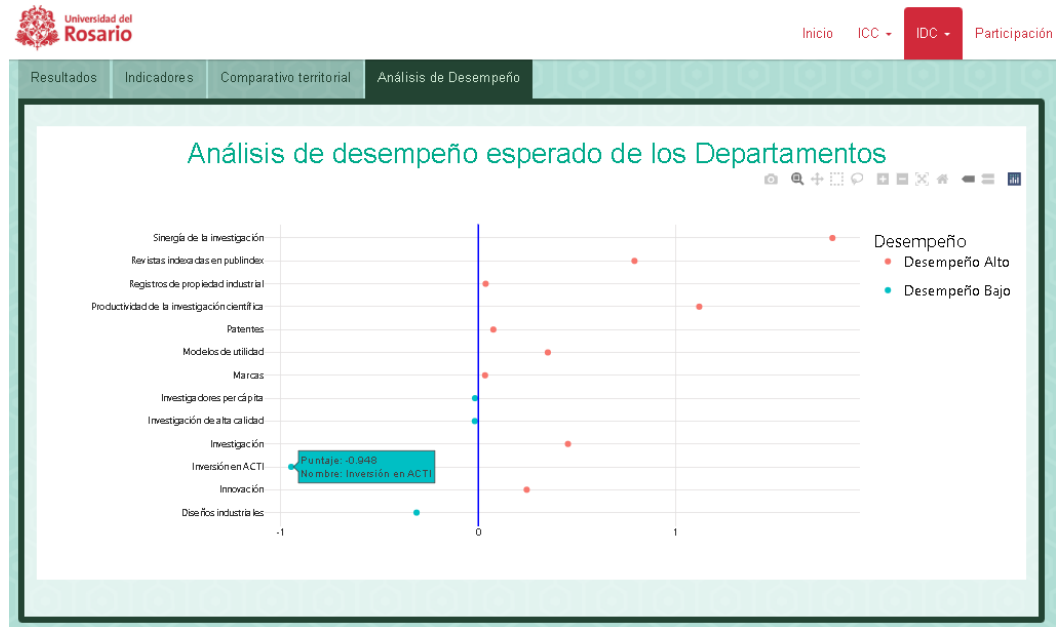

#### **Focalización**

En esta sección se puede interactuar mediante conglomerados espaciales que cuenta con una transformación estadística multivariada a través del análisis de componentes principales, que da como resultado la identificación de posibles grupos homogéneos que se traducen en una mejor focalización de políticas públicas. En la primera pestaña "Resultados", se debe seleccionar los pilares que se quieran observar (mínimo 3 pilares), el número de "Clústeres" que se quieran obtener y el año de observación, donde como resultado aparece un mapa que indica, según su color, el agrupamiento realizado y a qué clúster pertenece cada departamento.

En la pestaña de Estadísticos, se puede observar de manera más clara los resultados de cada clúster y la contribución de los departamentos por pilar a cada grupo.

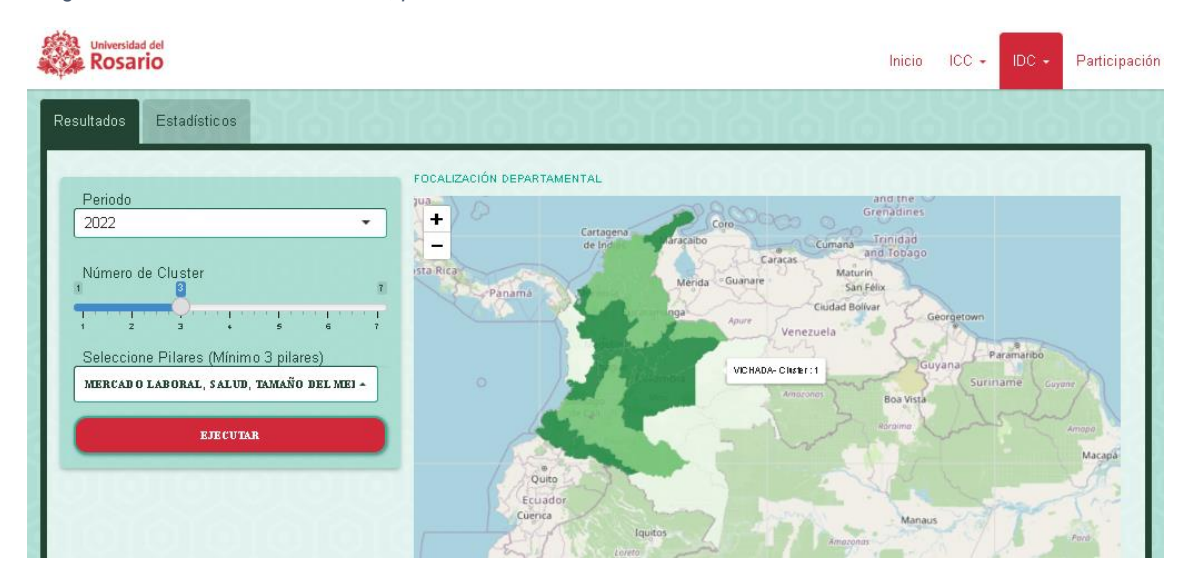

*Imagen 10. Vista sección Focalización, pestaña de Resultados.*

*Imagen 11. Vista sección Focalización, pestaña de Estadísticos.*

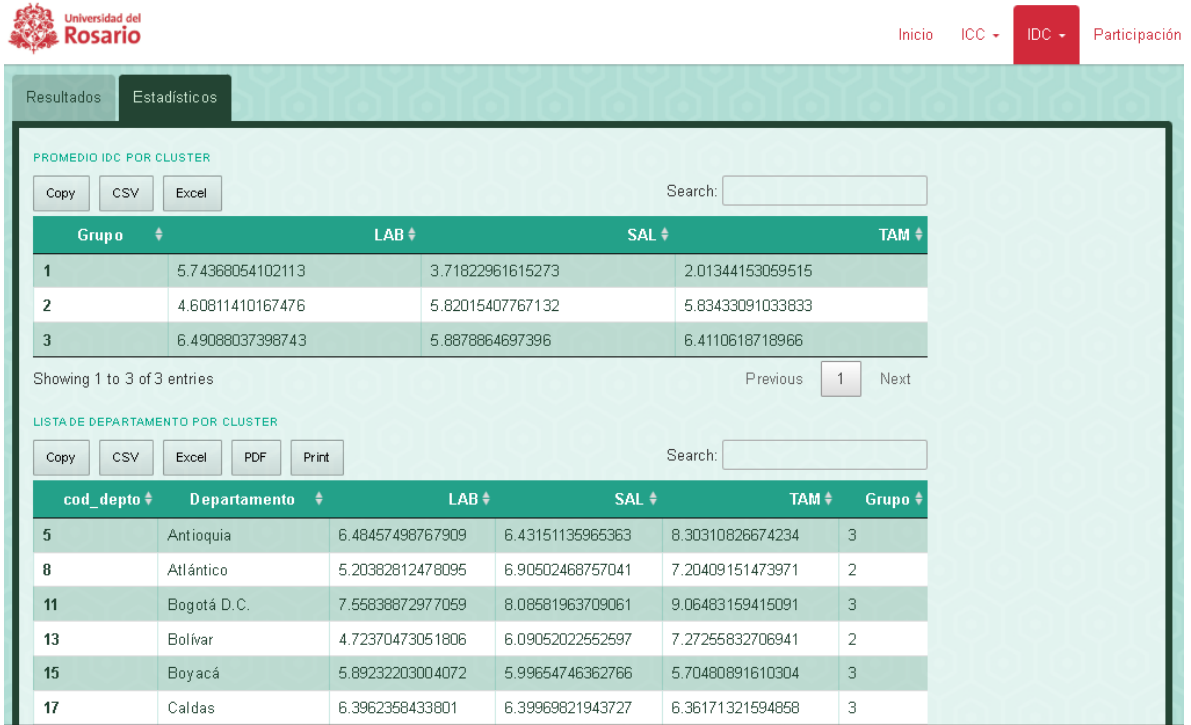

#### **Simulador**

En esta sección está diseñada para interactuar con los indicadores que componen el índice, con la oportunidad de calcular un índice que se acomode a la necesidad de los territorios. Es posible seleccionar el departamento o ciudad que se desea observar, el pilar, subpilar e indicador al cuál se le quiera modificar su puntaje, esto con el fin de tener una idea de como una mejora o un retroceso puede afectar el pilar y el puntaje general del índice.

Ejecutada la consulta se puede observar el cambio del nuevo valor del puntaje general y del pilar al que pertenece el indicador. Adicional, se puede interactuar un gráfico de desempeño que sirve como comparativo del índice original y los resultados de la simulación.

En la pestaña Ranking, se puede observar una tabla con el cambio de posición y de puntaje según los cambios de la simulación hecha anteriormente. Estos resultados se puedes descargar mediante las diferentes opciones que aparecen en la parte de arriba de la tabla que arroja los resultados obtenidos.

*Imagen 12. Vista sección Simulador, pestaña Puntaje.*

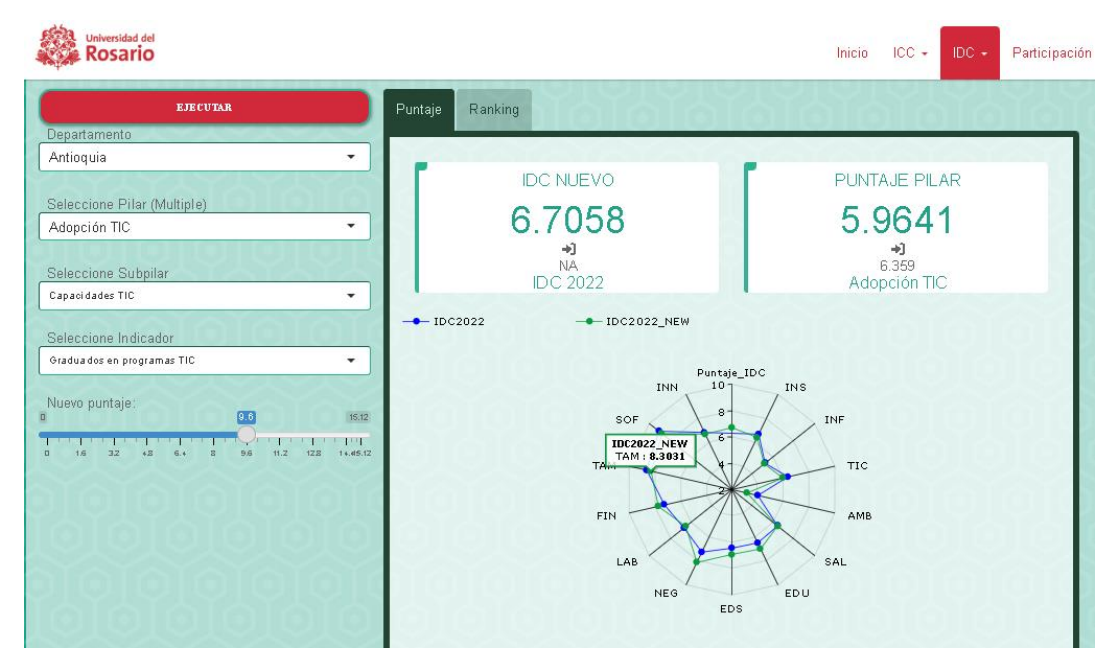

*Imagen 13. Vista sección Simulador, pestaña Ranking*

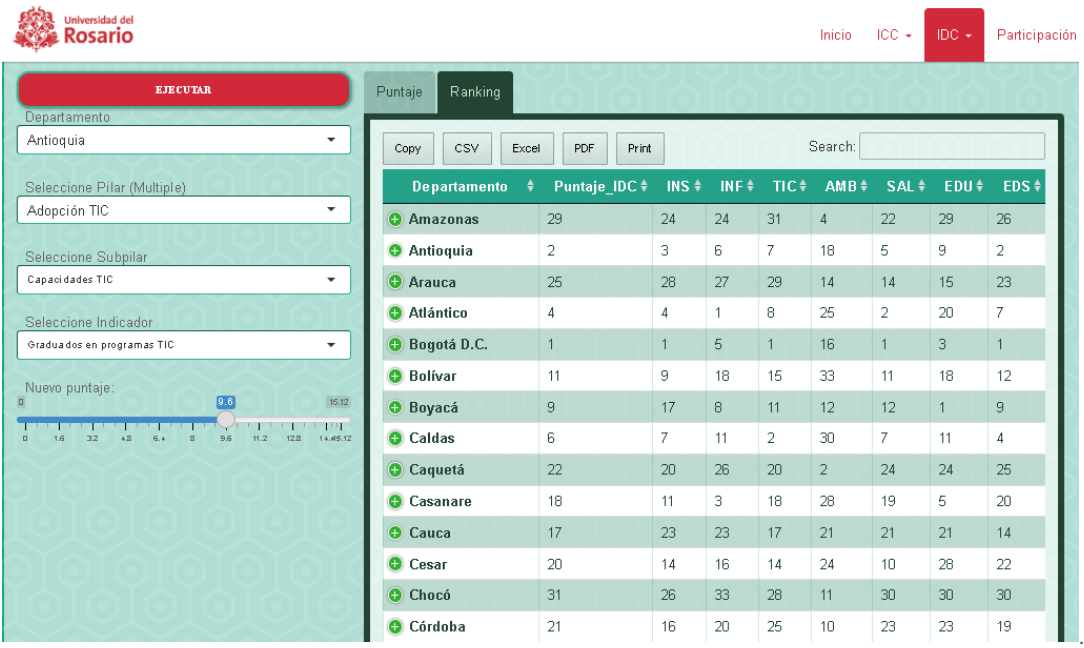

Por último, en la pestaña de Participación en la parte superior de la herramienta, se encuentra una encuesta disponible para conocer la opinión de los usuarios tanto de la herramienta como del desarrollo y la importancia de la realización de estos Índices. Además, se encuentra un foro para conversar sobre temas de competitividad y los informes utilizados para la elaboración de la herramienta.

#### **Objetivos del proyecto**

El objetivo general es presentar la información de manera comprensible y concisa de los resultados para facilitar su comprensión y exploración de las variables:

- Brindar información para el diseño y focalización de programas y proyectos que permitan fortalecer la competitividad territorial.
- Suministrar herramientas que permitan la evaluación y seguimientos de los principales indicadores que impacta la competitividad.

#### **Recursos utilizados para la herramienta**

Esta herramienta se ejecuta mediante un paquete de desarrollo de aplicaciones web dinámicas en el lenguaje de programación R.

### **Conclusiones**

#### **Impacto de la herramienta**

Esta herramienta ha generado impacto en:

Estudiantes que han utilizado esta herramienta para responder ante diversos debates en las aulas de clases, adicionalmente, es usada como fuente oficial en la elaboración de trabajos universitarios.

La Universidad ya que utiliza la información de la herramienta para presentar un panorama ante alcaldías y gobernaciones respecto a ventajas, desafíos y puntos críticos con el objetivo de que alcaldes y gobernadores evalúen las políticas que han implementado en su periodo de gobierno.

La Academia en general debido a que los resultados son fuente para la elaboración de estudios a nivel municipal o departamental, clave para el desarrollo económico del país a corto, mediano y largo plazo. Estos estudios se han realizado en municipios diferentes a las ciudades capitales del país, lo cual permite establecer el potencial de áreas no exploradas en estos índices. Adicionalmente, se han elaborado artículos indagando más profundo respecto a la competitividad.

En las entidades públicas esta herramienta se ha convertido en un insumo fundamental para la elaboración de Planes de Competitividad Regional, los cuales se alinean con las prioridades enmarcadas en Planes de Desarrollo a nivel departamental o municipal. Adicionalmente, es usado para la construcción de documentos de Política Pública por parte de Alcaldías y Gobernaciones.

Los emprendedores han usado esta información para poder encontrar oportunidades de negocio, así como, les ha sido útil para conocer si en su región existe un amplio apoyo al emprendedor en temas de financiación, innovación y capacitación.

Para la sociedad es un instrumento para el seguimiento y control de la gestión tanto de alcaldías como de gobernaciones.

# **ANEXOS**

#### **Noticia pública web:**

- [https://www.portafolio.co/economia/finanzas/indice-de-competitividad-departamental-](https://www.portafolio.co/economia/finanzas/indice-de-competitividad-departamental-2023-resultados-del-informe-582895)[2023-resultados-del-informe-582895](https://www.portafolio.co/economia/finanzas/indice-de-competitividad-departamental-2023-resultados-del-informe-582895)
- <https://www.larepublica.co/indice-departamental-de-competitividad>
- [https://www.eltiempo.com/economia/sectores/indice-de-competitividad-departamental](https://www.eltiempo.com/economia/sectores/indice-de-competitividad-departamental-resultados-2023-768952)[resultados-2023-768952](https://www.eltiempo.com/economia/sectores/indice-de-competitividad-departamental-resultados-2023-768952)
- <https://www.elespectador.com/tags/indice-departamental-de-competitividad/>
- [https://www.infobae.com/colombia/2023/11/16/estas-son-las-ciudades-mas](https://www.infobae.com/colombia/2023/11/16/estas-son-las-ciudades-mas-competitivas-en-colombia-en-lo-corrido-del-2023/)[competitivas-en-colombia-en-lo-corrido-del-2023/](https://www.infobae.com/colombia/2023/11/16/estas-son-las-ciudades-mas-competitivas-en-colombia-en-lo-corrido-del-2023/)
- https://www.semana.com/opinion/articulo/asuncion-de-popayan-anfitriona-del-indicedepartamental-de-competitividad-2023/202347/

#### **Videos e imágenes del proyecto**

- [https://www.youtube.com/watch?v=PEktAF\\_oAAQ](https://www.youtube.com/watch?v=PEktAF_oAAQ)
- <https://www.youtube.com/watch?v=gJJIhEFvTAI>
- <https://www.youtube.com/watch?v=v08VRyU1VsY>

## **Bibliografía**

Ambiente, S. D. (2019). *Inventario de Emisiones.* Obtenido de

https://www.ambientebogota.gov.co/documents/10184/397082/Inventario+de+Emisiones +de+Bogota+portal+nuevo.pdf/972994eb-7f58-42c2-a801-0f8579937919